## **Alquiler ¿Cómo encuentro alquileres pasados? ¿Cómo encuentro alquileres pasados?**

Supongamos que recibe una multa de tráfico de un coche de alquiler. Si la multa es bastante antigua, sigue teniendo que averiguar quién conducía el coche en ese momento.

#### **Navegar a la fecha correcta**

En la planificación de alquileres, puede elegir la fecha a partir de la cual debe mostrarse la planificación de alquileres (1). A continuación, puede seleccionar en la lista desplegable el número de días o semanas que desea ver (2).

Seleccione la fecha que desea ver en la planificación.

## **Mostrar vehículos inactivos.**

Para ver un vehículo que ya no está activo, debe hacer clic en «Mostrar/Ocultar filtro» (3).

#### **Nota**

Si todavía no puede encontrar su vehículo de sustitución, puede ser que sea necesario seleccionar la ubicación. En la parte superior derecha, aparece el desplegable «Seleccionar una ubicación». Seleccione la ubicación que coincida con su coche. (4)

# **Alquiler**

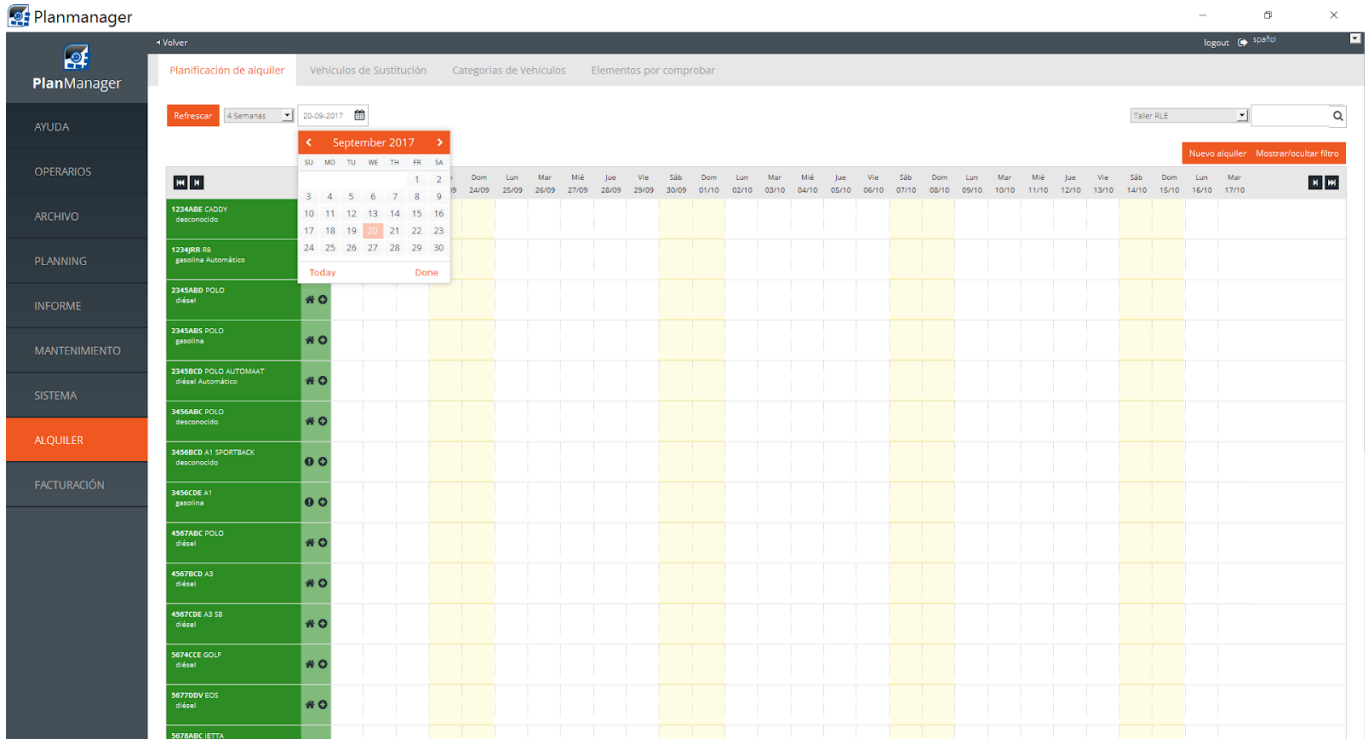

Solución única ID: #1715 Autor: Jean-Marie Última actualización: 2017-09-23 17:17